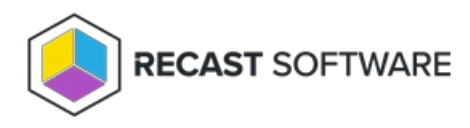

## Add Devices to Collection(s) — Client Tool on Collection

Last Modified on 05.06.25

The **Add Devices to Collection(s)** tool adds single or multi-selected devices to a specified device collection. Options are available for searching based on name rather than ResourceID.

This tool can be run on device collections, or with a similar tool designed for single and [multi-selected](http://docs.recastsoftware.com/help/right-click-tools-add-devices-to-collection) tools .

**NOTE**: This tool makes a WMI API call to the SMS provider.

To run this tool:

1. Right-click on a device collection.

- 2. Select **Right Click Tools** > **Collection Tools** > **Add Devices to Collection(s)**.
- 3. In the window that opens, specify devices to add and click **Start**.

## Recast Permissions

ConfigMgr Server Get All Device Collections Add Devices to Collection

## Microsoft Permissions

- Requires that the user running the tools has sufficient ConfigMgr permissions to add the device to the collection.
- If a Recast Management Server is being used with a proxy, the service account also needs these permissions.

Copyright © 2025 Recast Software Inc. All rights reserved.